# Oracle® Banking Microservices Architecture Containerization Guide

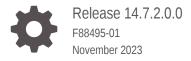

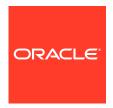

Oracle Banking Microservices Architecture Containerization Guide, Release 14.7.2.0.0

F88495-01

Copyright © 2018, 2023, Oracle and/or its affiliates.

This software and related documentation are provided under a license agreement containing restrictions on use and disclosure and are protected by intellectual property laws. Except as expressly permitted in your license agreement or allowed by law, you may not use, copy, reproduce, translate, broadcast, modify, license, transmit, distribute, exhibit, perform, publish, or display any part, in any form, or by any means. Reverse engineering, disassembly, or decompilation of this software, unless required by law for interoperability, is prohibited.

The information contained herein is subject to change without notice and is not warranted to be error-free. If you find any errors, please report them to us in writing.

If this is software, software documentation, data (as defined in the Federal Acquisition Regulation), or related documentation that is delivered to the U.S. Government or anyone licensing it on behalf of the U.S. Government, then the following notice is applicable:

U.S. GOVERNMENT END USERS: Oracle programs (including any operating system, integrated software, any programs embedded, installed, or activated on delivered hardware, and modifications of such programs) and Oracle computer documentation or other Oracle data delivered to or accessed by U.S. Government end users are "commercial computer software," "commercial computer software documentation," or "limited rights data" pursuant to the applicable Federal Acquisition Regulation and agency-specific supplemental regulations. As such, the use, reproduction, duplication, release, display, disclosure, modification, preparation of derivative works, and/or adaptation of i) Oracle programs (including any operating system, integrated software, any programs embedded, installed, or activated on delivered hardware, and modifications of such programs), ii) Oracle computer documentation and/or iii) other Oracle data, is subject to the rights and limitations specified in the license contained in the applicable contract. The terms governing the U.S. Government's use of Oracle cloud services are defined by the applicable contract for such services. No other rights are granted to the U.S. Government.

This software or hardware is developed for general use in a variety of information management applications. It is not developed or intended for use in any inherently dangerous applications, including applications that may create a risk of personal injury. If you use this software or hardware in dangerous applications, then you shall be responsible to take all appropriate fail-safe, backup, redundancy, and other measures to ensure its safe use. Oracle Corporation and its affiliates disclaim any liability for any damages caused by use of this software or hardware in dangerous applications.

Oracle®, Java, and MySQL are registered trademarks of Oracle and/or its affiliates. Other names may be trademarks of their respective owners.

Intel and Intel Inside are trademarks or registered trademarks of Intel Corporation. All SPARC trademarks are used under license and are trademarks or registered trademarks of SPARC International, Inc. AMD, Epyc, and the AMD logo are trademarks or registered trademarks of Advanced Micro Devices. UNIX is a registered trademark of The Open Group.

This software or hardware and documentation may provide access to or information about content, products, and services from third parties. Oracle Corporation and its affiliates are not responsible for and expressly disclaim all warranties of any kind with respect to third-party content, products, and services unless otherwise set forth in an applicable agreement between you and Oracle. Oracle Corporation and its affiliates will not be responsible for any loss, costs, or damages incurred due to your access to or use of third-party content, products, or services, except as set forth in an applicable agreement between you and Oracle.

# Contents

| Contair          | nerization                                                 |     |
|------------------|------------------------------------------------------------|-----|
| Oracle<br>Approa | Banking Microservices Architecture Products Deployme       | ent |
| 3.1 Con          | tainerization of the Services Using Tomcat                 |     |
| 3.1.1            | Using Jib Plugin and Tomcat Image                          |     |
| 3.1.2            | Pipeline Integration in Jenkins                            |     |
| 3.1.3            | Using War Artifacts Delivered in OSDC                      |     |
| 3.2 Con          | tainerization of the Services Using WebLogic               |     |
| 3.2.1            | Using Pre-Built WebLogic Images                            |     |
| 3.2.2            | Run WebLogic Containers Using WebLogic Kubernetes Operator |     |
| 3.3 Dep          | loying Services without Docker Images                      |     |
| 3.3.1            | Deploying Applications to Tomcat without Docker Images     |     |
| 3.3.2            | Deploying Applications to WebLogic without Docker Images   |     |
| 3.4 Dep          | loying Services on Private Cloud using Docker Images       |     |

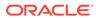

# **Preface**

- Purpose
- Audience
- · Documentation Accessibility
- · Diversity and Inclusion
- Related Resources
- Acronyms and Abbreviations

# Purpose

This guide provides the information on how to deploy Oracle Banking Microservices Architecture products by creating a Docker image and deploying it in a Docker container or inside a Kubernetes (K8) cluster.

## **Audience**

This guide is intended for WebLogic admin or ops-web team who are responsible for installing OFSS Banking Products. The user of the guide should have pre-acquired skills in the below technologies to perform the steps mentioned in this guide:

- Docker
- Kubernetes
- Jenkins

# **Documentation Accessibility**

For information about Oracle's commitment to accessibility, visit the Oracle Accessibility Program website at http://www.oracle.com/pls/topic/lookup?ctx=acc&id=docacc.

#### **Access to Oracle Support**

Oracle customers that have purchased support have access to electronic support through My Oracle Support. For information, visit <a href="http://www.oracle.com/pls/topic/lookup?ctx=acc&id=info">http://www.oracle.com/pls/topic/lookup?ctx=acc&id=trs</a> if you are hearing impaired.

# **Diversity and Inclusion**

Oracle is fully committed to diversity and inclusion. Oracle respects and values having a diverse workforce that increases thought leadership and innovation. As part of our initiative to build a more inclusive culture that positively impacts our employees, customers, and partners, we are working to remove insensitive terms from our products and documentation. We are also mindful of the necessity to maintain compatibility with our customers' existing technologies and the need to ensure

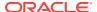

continuity of service as Oracle's offerings and industry standards evolve. Because of these technical constraints, our effort to remove insensitive terms is ongoing and will take time and external cooperation.

# **Related Resources**

For more information, refer to the following documents:

Product Installation Guide

# Acronyms and Abbreviations

The list of the acronyms and abbreviations that are used in this guide are as follows:

Table Acronyms and Abbreviations

| Abbreviation | Description                    |
|--------------|--------------------------------|
| OSDC         | Oracle Software Delivery Cloud |
| DDL          | Data Definition Language       |
| DML          | Data Manipulation Language     |

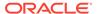

1

# **Technologies**

This topic describes about the various technologies used in Oracle Banking Microservices Architecture.

#### **Docker**

#### **Images and Containers**

An image is a read-only template with instructions for creating a Docker container and an image is based on another image.

A container is a standard unit of software that packages up code and all its dependencies. Hence, the application runs quickly and reliably from one environment to another.

A Docker Container Image is a lightweight, standalone, executable package of software that includes everything needed to run an application such as code, runtime, system tools, system libraries, and settings.

Container images become containers at runtime and for Docker containers, the images become containers when they run on the engine. Containers are available for both Linux and Windows-based applications. The containerized software always runs the same code, regardless of the infrastructure. The container isolates software from its environment and ensures that it works uniformly despite differences for instance between Development, Staging, and Production.

#### **Kubernetes (K8)**

Kubernetes (K8s) is an open-source system for automating deployment, scaling, and management of containerized applications. It groups the containers that makes an application into logical units for easy management and discovery.

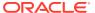

2

# Containerization

This topic describes about the various containerization process.

#### **Docker Registry**

A Docker registry is a service for storing and retrieving the Docker images. A registry contains a collection of one or more Docker image repositories. Each image repository contains one or more tagged images. The Docker provides its own registry and the Docker Hub, but users can also use private or third-party registries.

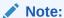

The user must self register in Oracle Container Registry to access the images located in this registry.

#### **Database**

The Database is not included inside the Docker and the database feature should be used for High availability.

#### **Building Image**

The process of building an image is below:

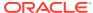

Figure 2-1 Build Image

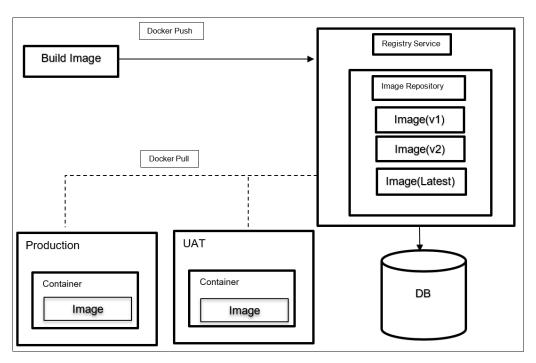

#### **Image Creation**

Image layered consists of the following components:

- Operating System Linux from provider Container Registry
- Java Runtime from provider Container Registry
- Application Server from provider Container Registry
- Applications from Oracle Banking Microservice Architecture product installer

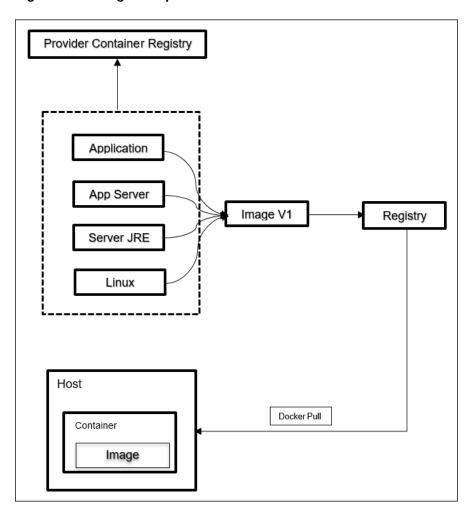

Figure 2-2 Image Components

#### **Update Image for Patch/Customization**

The modified image layered consists of the following components.

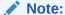

The image needs to be updated from local Container Registry.

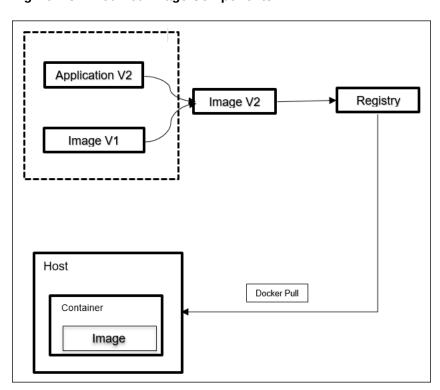

Figure 2-3 Modified Image Components

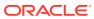

# Oracle Banking Microservices Architecture Products Deployment Approaches

This topic describes about the various approaches to deploy the Oracle Banking Microservices Architecture products.

- Containerization of the Services Using Tomcat
  - This topic describes about the various methods that can be used to containerize a service in the Oracle Banking Microservices Architecture Product stack.
- Containerization of the Services Using WebLogic
   This topic describes about the various options to build the service containers using Oracle Weblogic images.
- Deploying Services without Docker Images
   This topic describes about the process to deploy product services without Docker images.
- Deploying Services on Private Cloud using Docker Images
   This topic describes about the process to deploy the services on private cloud using docker images.

# 3.1 Containerization of the Services Using Tomcat

This topic describes about the various methods that can be used to containerize a service in the Oracle Banking Microservices Architecture Product stack.

- Using Jib Plugin and Tomcat Image
   This topic provides the systematic instructions to create the Docker image using Jib Plugin and Tomcat image.
- Pipeline Integration in Jenkins
   This topic describes about the pipeline integration in Jenkins.
- Using War Artifacts Delivered in OSDC
   This topic describes about the usage of War Artifacts delivered in OSDC.

### 3.1.1 Using Jib Plugin and Tomcat Image

This topic provides the systematic instructions to create the Docker image using Jib Plugin and Tomcat image.

This approach uses the google Jib plugin to integrate the creation of Docker images along with gradle build. This approach can be used to create Docker images of components where the consulting or customer teams have access to code generated using the Oracle Banking Microservices Architecture Extensibility framework.

1. Update to build.gradle to include Jib plugin.

```
id 'com.google.cloud.tools.jib' version '2.6.0'
```

2. Add the Jib task in build.gradle.

```
jib {
   from {
     image = 'tomcat:<tag>'
   to {
     auth{
       //it is ideal to use credHelper value here instead of
username/passwd if it is configured using the below line //
credHelper = '<credHelper value>', else username/password to the //
registry can be used
      username = 'docker registry username'
     password = 'docker registry passwork'
     image = <docker registry name>/<image name:image version>'
   container {
      appRoot = '/usr/local/tomcat/webapps/ROOT'
}
tasks {
  build {
      dependsOn(tasks.jib)
}
```

- 3. Run the Gradle build using the command \$ gradlew clean build.
- 4. Test the Docker image as follows:
  - a. Login to Registry using Docker login 'registry name'.
  - b. Pull the image from repository using docker pull <docker\_registry\_name>/ <image\_name:image\_version>.

  - **d.** To pass env variable to your service to start, use the below options.
    - docker run -d -p <port> -v <Host Path>:/opt/logs/ <image> -e
       ds\_jndi\_1=jdbc/PLATO ds\_db\_host\_1=<DBHOST>
       ds\_db\_port\_1=<DB\_HOST\_PORT> ds\_db\_serviceid\_1=<SID>
       ds\_db\_username\_1=<USERNAME> ds\_db\_password\_1=<PASSWORD>
    - docker run -d -v <Host Path>:/opt/logs/ --env-file <file> <image>

# 3.1.2 Pipeline Integration in Jenkins

This topic describes about the pipeline integration in Jenkins.

The Docker image creation using Jib plugin can be automated in the Continuous Integration pipeline. The Continuous Integration pipeline is used to run automated tasks that build a source code at preconfigure intervals to enable build automation for an application. The Jenkins Pipeline can be enhanced to support the automated deployment of Docker images in a Continuous Deployment pipeline.

#### **Prerequisites**

Before proceeding, make sure that the below installations and configurations are done.

- Jenkins installation
- Docker engine installation on Jenkins VM
- · Network connectivity between docker registry and Jenkins VM
- Gradle plugin for Jenkins installation
- CredHelper Configuration

#### **Automated Build - Continuous Integration**

The gradel build step should be added as a stage in Jenkins to trigger the automated build for a service. This results in the image being created and pushed to the mentioned Docker registry.

```
stage('Build and Publish Docker Image') {
  steps {
    script {
     /* provide the Dockerfile and the context of the build which is the
directory which contains the Dockerfile */
     def image = docker.build( docker image name, "-f " + dockerfile path +
"/Dockerfile " + dockerfile path)
      /\star once the image is complete, this runs the image and you can verify
if the image is correct by adding tests */
     image.inside {
        sh 'echo "Put Tests for your new image here"'
      /* Replace the docker repo with your repo and the login with a cre-
      your Jenkins that has permission to push to your docker repo */
      docker.withRegistry('https://' + docker registry + '/v2/',
docker registry_login)
      image.push(docker image version)
    }
  }
```

#### **Automated Deployment – Continuous Deployment**

This topic describes about automated deployment for Continuous Deployment.

The codes used to auto-deploy an image on a VM with a vanilla Docker installation is detailed in the below Jenkins file.

```
def docker_image_name = "<image_name:image_version>"
  def remote = [:]
  remote.name = "dkx"
  remote.host = "<docker hostname>"
```

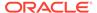

```
remote.allowAnyHosts = true
remote.user = "<username>"
remote.password = "<passwd>"

stage('Login to remote box') {
  steps {
    withCredentials([usernamePassword(credentialsId: 'sshUserAcct',
    passwordVariable: 'password', usernameVariable: 'userName')]) {
        sshCommand remote: remote, command: 'docker pull
    <docker_registry_name>/' + docker_image_name
            sshCommand remote: remote, command: 'docker run -d -p 80:8080
    <docker_registry_name>/' + docker_image_name
            }
        }
    }
}
```

# 3.1.3 Using War Artifacts Delivered in OSDC

This topic describes about the usage of War Artifacts delivered in OSDC.

This approach used if a consulting or partner installation team does not have access to the source code service and need to containerize product applications. This approach uses war files shipped under the Product Installer in the OSDC portal. This topic describes the individual steps to create docker images for each service.

#### **Prerequisites**

Before proceeding, make sure that the below steps are done.

- Make sure that the Docker Engine is up and running on the VM to perform the following operations.
- Make sure that the Proxy setting in /etc/environment file is updated using root permissions.

#### **Create Docker file in Tomcat**

Create a sample Docker file as follows:

1. Create a separate directory structure for each service.

```
$mkdir <service_name>/docker
$cd <service_name>/docker
```

- 2. Copy the service's war file from the installer to the path <service\_name>/docker.
  \$cp <service\_name>.war <service\_name>/docker/
- Create a Docker file in the docker directory for the service.
   \$vi Dockerfile

```
Note:
```

Services Dockerfile should have "tomcat:<tag\_name>" as a base image. FROM tomcat:<tag>

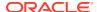

4. Pass the appropriate build arguments to docker.

```
ARG application_context=<application context name>
ARG war_file_name=<microservices war file name>
ARG shutdown_port=<tomcat server shutdown port value>
ARG http_port=<tomcat server http port value>
ARG redirect_port=<tomcat server redirect port value>
ARG ajp port=<tomcat server redirect port value>
```

# application\_context - This value represents the context root of the Plato application. This value must be passed as an argument in the docker file.

# war\_file\_name - This value represents the name of the war file of the application that is present in the local system where the docker image is being built

# shutdown port - This value represents the shutdown port in the Tomcat server.

# http\_port - This value represents the HTTP port on which the application will be available for accessing via REST API.

# redirect port - This value represents the redirect port in the Tomcat server.

# ajp\_port - This value represents the AJP port in the Tomcat server.

#### Note:

The port values are not mandatory to give in case the docker image is getting built for deployment in Kubernetes but it is mandatory in case of docker-compose because the container port values should unique for the same. The port values are not passed/mentioned in the Docker file then the default will be used for while building the image.

5. Expose the container http\_port EXPOSE <http port>

6. The completed services's Docker file is shown below.

```
ARG application_context=plato-discovery-service
ARG war_file_name=plato-discovery-service-1.0.3.war
ARG shutdown_port=5008
ARG http_port=5005
ARG redirect_port=5007
ARG ajp_port=5006

COPY plato-discovery-service-1.0.3.war /usr/local/tomcat/webapps/
EXPOSE 5005

CMD["catalina.sh", "run"]
```

#### **Test the Docker Image**

Perform the following steps to test the Docker Image:

- 1. Run the Docker image using the below option:
  - docker run -d -p 80:8080 <docker\_registry\_name>/
     <image name:image version>

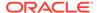

#### 2. To pass *env* variable to your service use the below options:

```
docker run -d -p <port> -v <Host Path>:/opt/logs/ <image> -e
ds_jndi_1=jdbc/PLATO
ds_db_host_1=<DBHOST> ds_db_port_1=<DB_HOST_PORT>
ds_db_serviceid_1=<SID>
ds_db_username_1=<USERNAME> ds_db_password_1=<PASSWORD>
```

docker run -d -v <Host Path>:/opt/logs/ --env-file <file> <image>

# 3.2 Containerization of the Services Using WebLogic

This topic describes about the various options to build the service containers using Oracle Weblogic images.

- Using Pre-Built WebLogic Images
   This topic describes about the steps to deploy the services on a WebLogic Server running in a Docker container.
- Run WebLogic Containers Using WebLogic Kubernetes Operator
   This topic describes the process to run WebLogic containers using WebLogic Kubernetes operator.

# 3.2.1 Using Pre-Built WebLogic Images

This topic describes about the steps to deploy the services on a WebLogic Server running in a Docker container.

#### **Prerequisites**

Before proceeding, make sure that the below steps are completed.

- Make sure that the proxy settings is verified on the VM where Weblogic image need to run.
- Make sure that the user is logged in to the Oracle Container Registry portal, and accept the license agreements before pulling the Docker images.
- Sudo access to the VM to run commands as root.
   Create a file domain.properties with username="" and password="".

#### Pull the WebLogic Docker Image

Run the following command:

```
docker pull container-registry.oracle.com/middleware/weblogic:12.2.1.4
```

#### Run the WebLogic Image

Run the following command:

```
docker run -d -p 7002:7001 -p 9004:9002 -v $PWD:/u01/oracle/properties
container-registry.oracle.com/middleware/weblogic:12.2.1.3
```

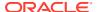

#### **Deploy the Application**

Access the console at <hostname>:9004/console with admin credentials and deploy the service.

#### Create Domains in WebLogic and Deploy the Applications

Deploy the application in custom domains. For information on deploying applications, refer to the below documentation:

https://github.com/oracle/docker-images/tree/main/OracleWebLogic/samples/12213-domain-home-in-image

# 3.2.2 Run WebLogic Containers Using WebLogic Kubernetes Operator

This topic describes the process to run WebLogic containers using WebLogic Kubernetes operator.

#### **Prerequisites**

Before proceeding, ensure that the below installation is done.

- Docker engine installation
- Kubernetes cluster
- Access to Kubernetes operator

#### Install and Manage WebLogic Domains using Kubernetes Operator

An operator is an application-specific controller that extends Kubernetes to create, configure, and manage instances of complex applications. The Oracle WebLogic Server Kubernetes Operator simplifies the management and operation of WebLogic domains and deployments.

For information on installation and management of weblogic domains, refer to https://oracle.github.io/weblogic-kubernetes-operator/.

# 3.3 Deploying Services without Docker Images

This topic describes about the process to deploy product services without Docker images.

- Deploying Applications to Tomcat without Docker Images
   This topic describes about the process to deploy the applications to Tomcat without docker images.
- Deploying Applications to WebLogic without Docker Images
   This topic describes about the process to deploy the applications to WebLogic without docker images.

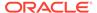

# 3.3.1 Deploying Applications to Tomcat without Docker Images

This topic describes about the process to deploy the applications to Tomcat without docker images.

#### **Prerequisites**

Make sure that the below installation is done.

- Tomcat installation
- Jenkins installation

#### Manual deployment

- Download and place the individual war files for services in a common directory.
- 2. Follow the steps in the below link to deploy the individual service wars.

https://tomcat.apache.org/tomcat-10.0-doc/deployer-howto.html

#### **Deployment using scripts**

Alternatively, the war files can be configured to be deployed using a Jenkins pipeline. The deploy to container plugin should be used for configuration.

# 3.3.2 Deploying Applications to WebLogic without Docker Images

This topic describes about the process to deploy the applications to WebLogic without docker images.

#### **Prerequisites**

Make sure that the below installation is done.

- WebLogic installation
- Jenkins installation

#### **Manual Deployment**

Perform the following steps:

- Download and place the individual war files for services in a common directory.
- 2. Follow the steps in the below link to deploy the individual service wars.

https://docs.oracle.com/cd/E19424-01/820-4807/war-weblogic/index.html

#### **Deployment using Jenkins**

Alternatively, the war files can be configured to be deployed using a Jenkins pipeline. The Deploy WebLogic should be used for configuration. It is recommended to see if the version of the plugin has any vulnerabilities.

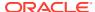

# 3.4 Deploying Services on Private Cloud using Docker Images

This topic describes about the process to deploy the services on private cloud using docker images.

When deploying the services on Docker image in the private cloud, it is important to build custom images of WebLogic and Tomcat using openjdk 8 unless the appropriate license requirements are met with the built jdk versions in WebLogic.

For WebLogic, refer to https://github.com/oracle/docker-images/tree/main/OracleWebLogic and follow the steps to build the base WebLogic images.

For Tomcat, refer to https://hub.docker.com/\_/tomcat and follow the steps to build the base tomcat images.

The pre-built OpenJDK 8 image is available in this link.

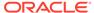

# Index

| A                                                                                                    | Install and Manage WebLogic Domains using<br>Kubernetes Operator, 3-7                                                  |  |  |
|----------------------------------------------------------------------------------------------------|----------------------------------------------------------------------------------------------------|--|--|
| Automated Build – Continuous Integration, 3-3 Automated Deployment – Continuous Deployment, 3-3                                                                    | K Kubernetes Operator, 9 7                                                                                             |  |  |
| B Building Image, 2-1 C                                                                                                    | O Oracle Banking Microservices Architecture Products Deployment Approaches, 3-1                                        |  |  |
| Containerization, 2-1 Containerization of the Services Using Tomcat, 3-1 Containerization of the Services Using WebLogic, 3-6                                      | Pipeline Integration in Jenkins, 3-2 Pull the WebLogic Docker Image, 3-6                                               |  |  |
| Database, 2-1 Deploying Applications to Tomcat without Docker Images, 3-8 Deploying Applications to WebLogic without                                               | Run WebLogic Containers Using WebLogic Kubernetes Operator, 3-7  T                                                     |  |  |
| Docker Images, 3-8  Deploying Services on Private Cloud using Docker Images, 3-9  Deploying Services without Docker Images, 3-7  Docker, 1-1  Docker Registry, 2-1 | Using Jib Plugin and Tomcat Image, 3-1 Using Pre-Built WebLogic Images, 3-6 Using War Artifacts Delivered in OSDC, 3-4 |  |  |
| Images and Containers, 1-1                                                                                                    |                                                                                                    |  |  |

Install and Manage WebLogic Domains using

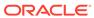